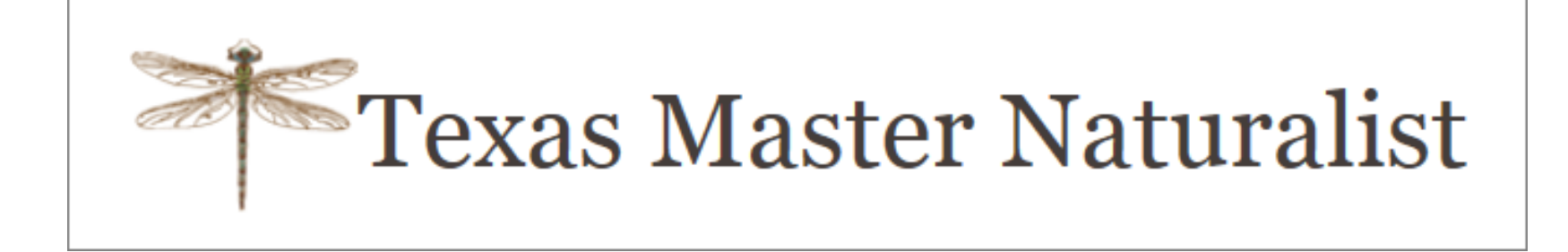

## Volunteer Management System

Reporting Volunteer Service and Advanced Training Hours

## Terminology

• VMS = Volunteer Management System

The new TPWD system for all Master Naturalist Chapters to record their service hours and advanced training hours

- Opportunity A service hours project or an advanced training class
- Survey A software form used to enter your data (already selected)
- Volunteer Dashboard The main screen you use to:
	- Record your hours
	- Access your Log Book (the record of all your hours)
	- Edit your profile

## Logging into the VMS

• Go to our Chapter's website (txmn.org/alamo) and select the menu option "Members' Area" and then "Record Hours in VMS"

### OR

- Go to the Texas Master Naturalist State website (txmn.org), and select the menu options:
	- Chapter Resources
	- Volunteer Management System Portal
	- VMS Volunteer Login

Note: Currently, it is OK to use a "standard PC" or a MAC. The VMS accommodates various browsers such as Google Chrome, Firefox, Safari, and Internet Explorer (version 7.0 and higher).

### Alamo Area Chapter Website: txmn.org/alamo

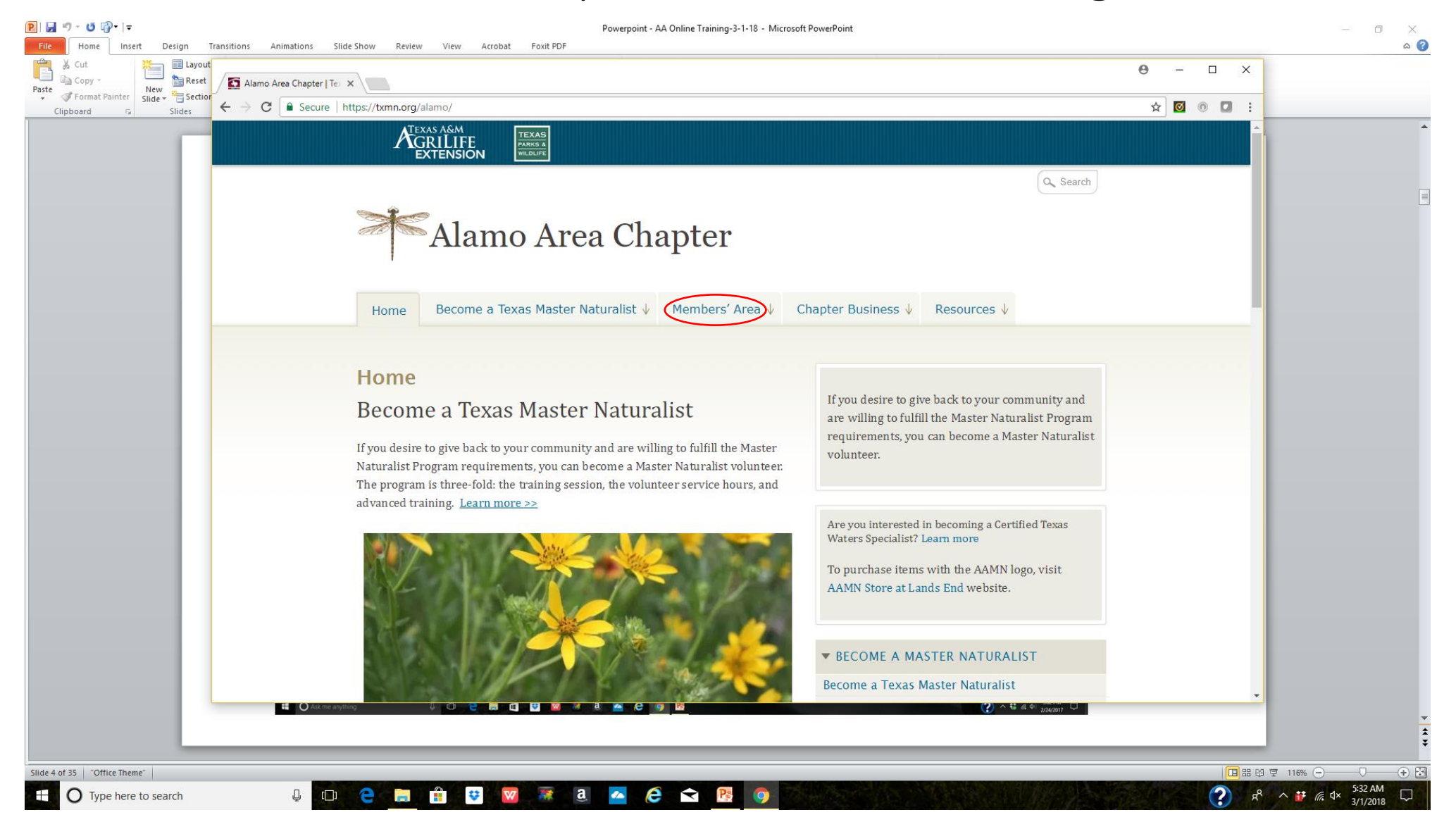

 $P$  $|$  $P$  $|$  $P$  $|$  $|$  $P$  $|$  $|$  $|$  $|$  $|$ 

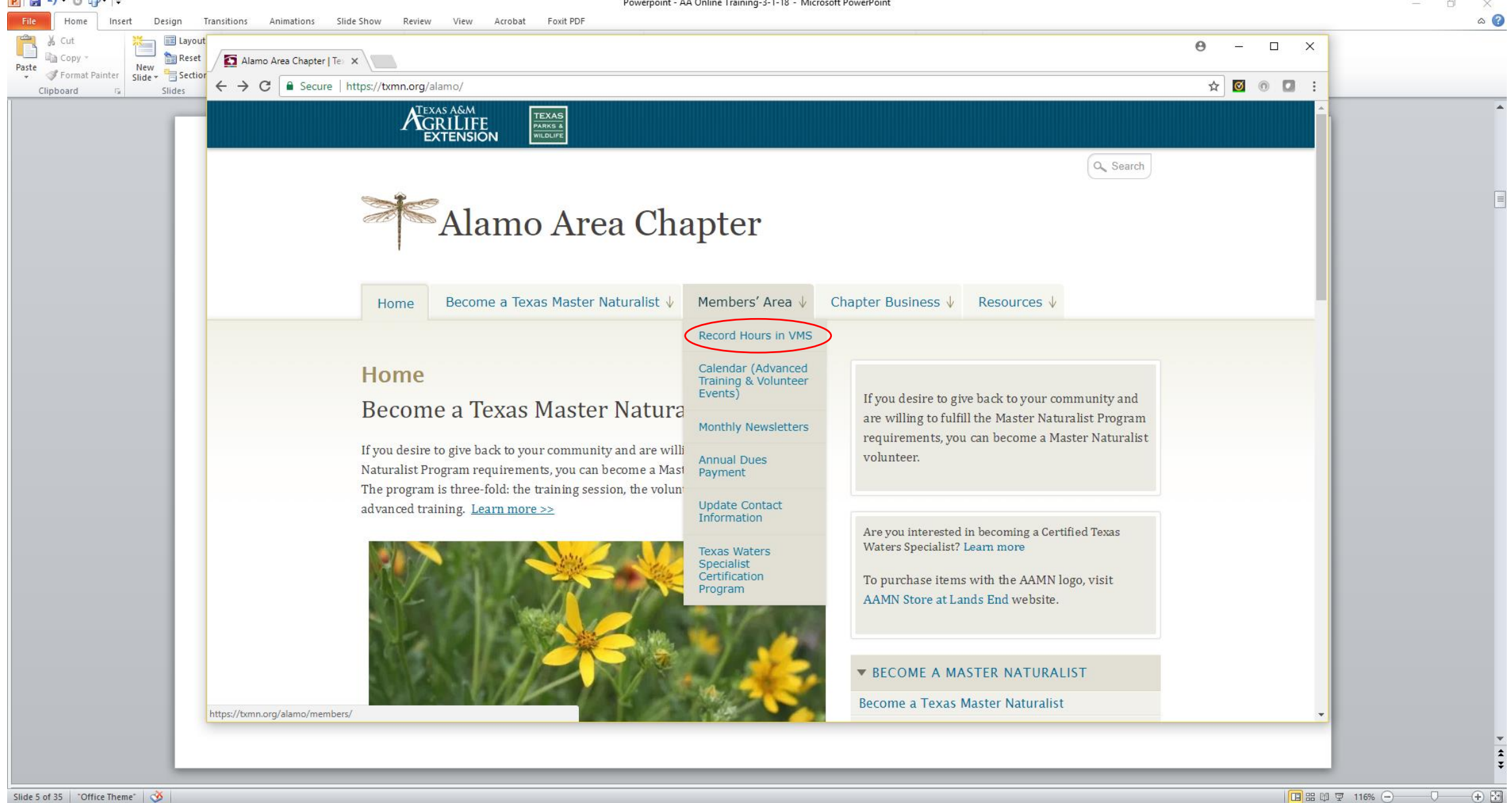

O Type here to search

 $\overline{\phantom{a}}$  $\mathbf{a}$  $Q$  (D) e ÷  $\overline{\mathbf{G}}$  $\overline{\mathbf{w}}$ 

 $\sigma_{\rm th}$ 

e 

P<sub>o</sub>

 $\bullet$ 

5:36 AM  $\Box$  $\wedge$   $\mathbb{F}$   $\mathbb{G}$   $\mathbb{Q}$   $\times$ 

3/1/2018

## VMS Login

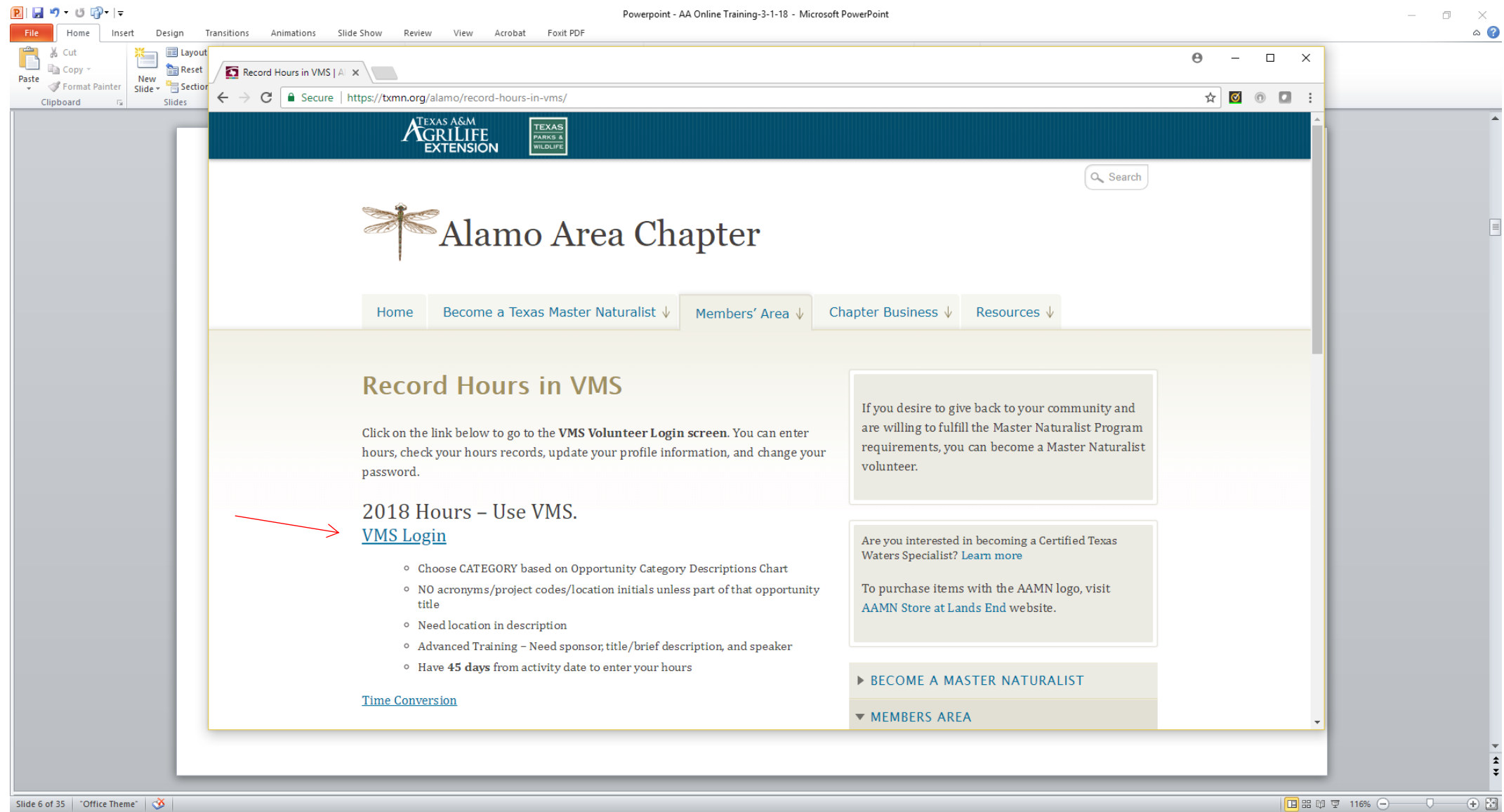

 $\bullet$ 

5:38 AM

 $3/1/2018$ 

 $\Box$ 

?)

 $R^2 \wedge H \in \Phi$ 

**AUVILLES** 

 $\cup$   $\cup$   $\cup$   $\cup$ 

O Type here to search ⊞

#### Note the additional links to click on for more information

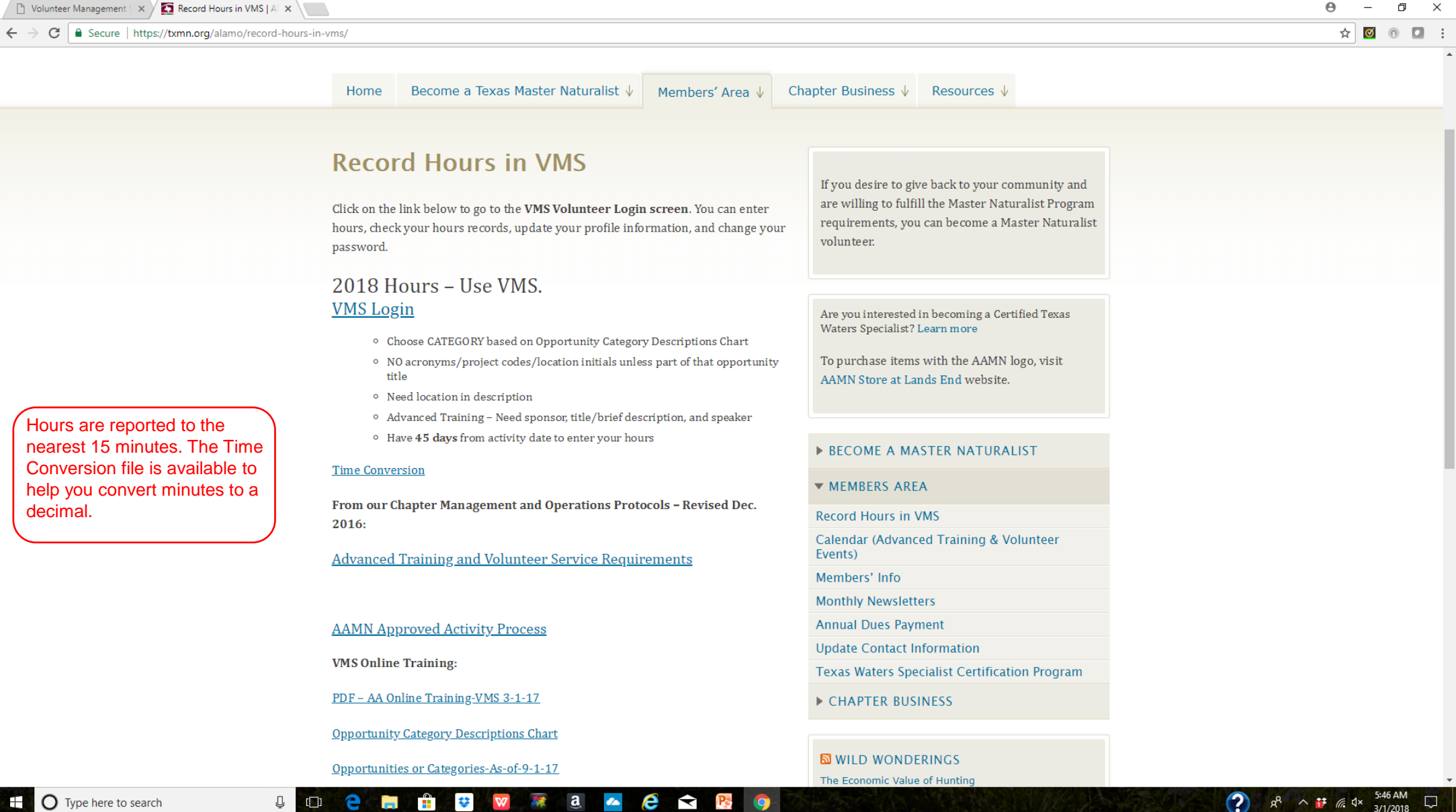

#### Volunteer Login Page

#### $\theta$ n.  $\times$

#### $\leftarrow$   $\rightarrow$   $\mathbf{C}$  **a** Secure | https://txmn.org/tmn-hours-entry/

TMN Hours Entry Login | X

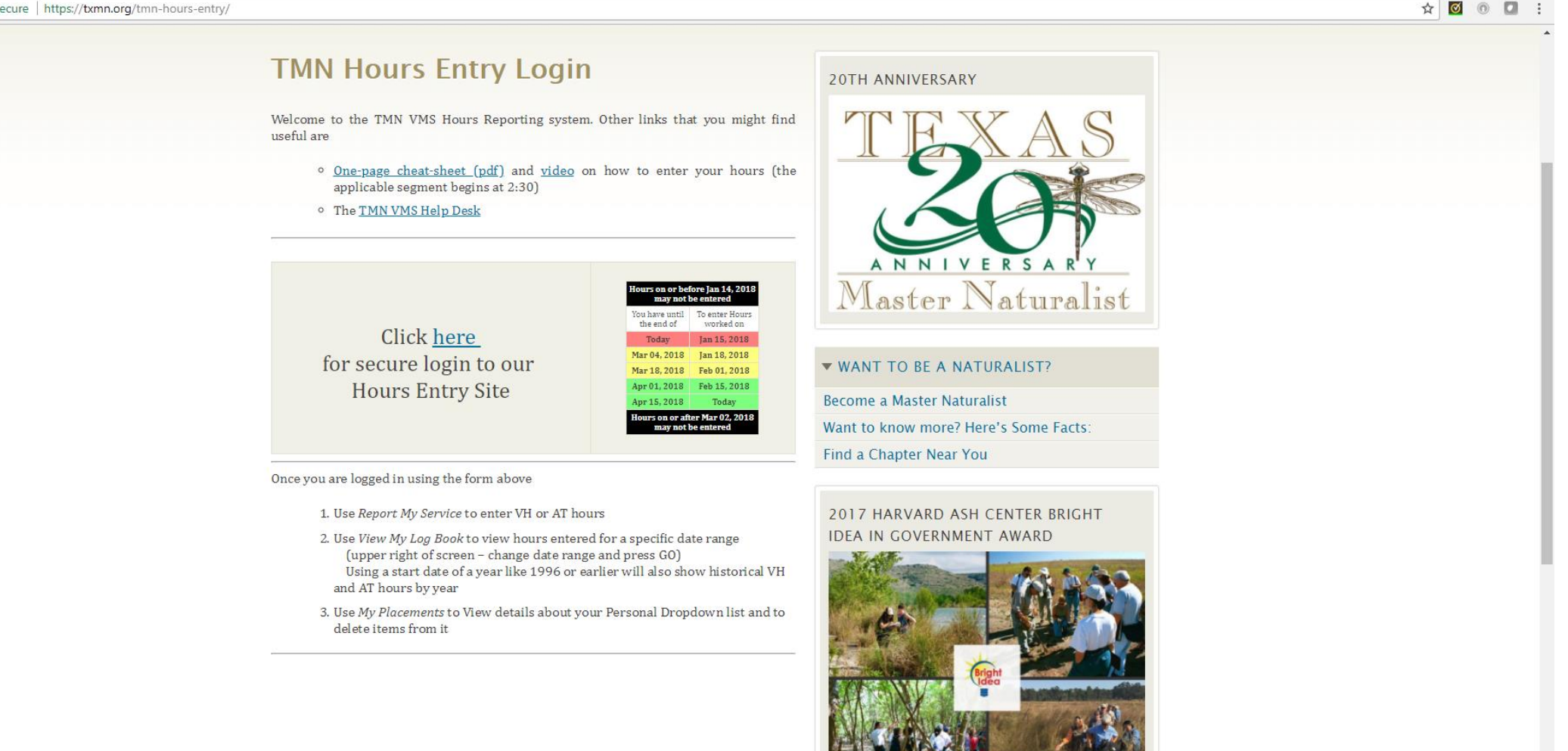

#### **UD CHAPW # a A C S B 9**

### Volunteer Login Page - Enter your User ID and Password. Note: Passwords are case-sensitive

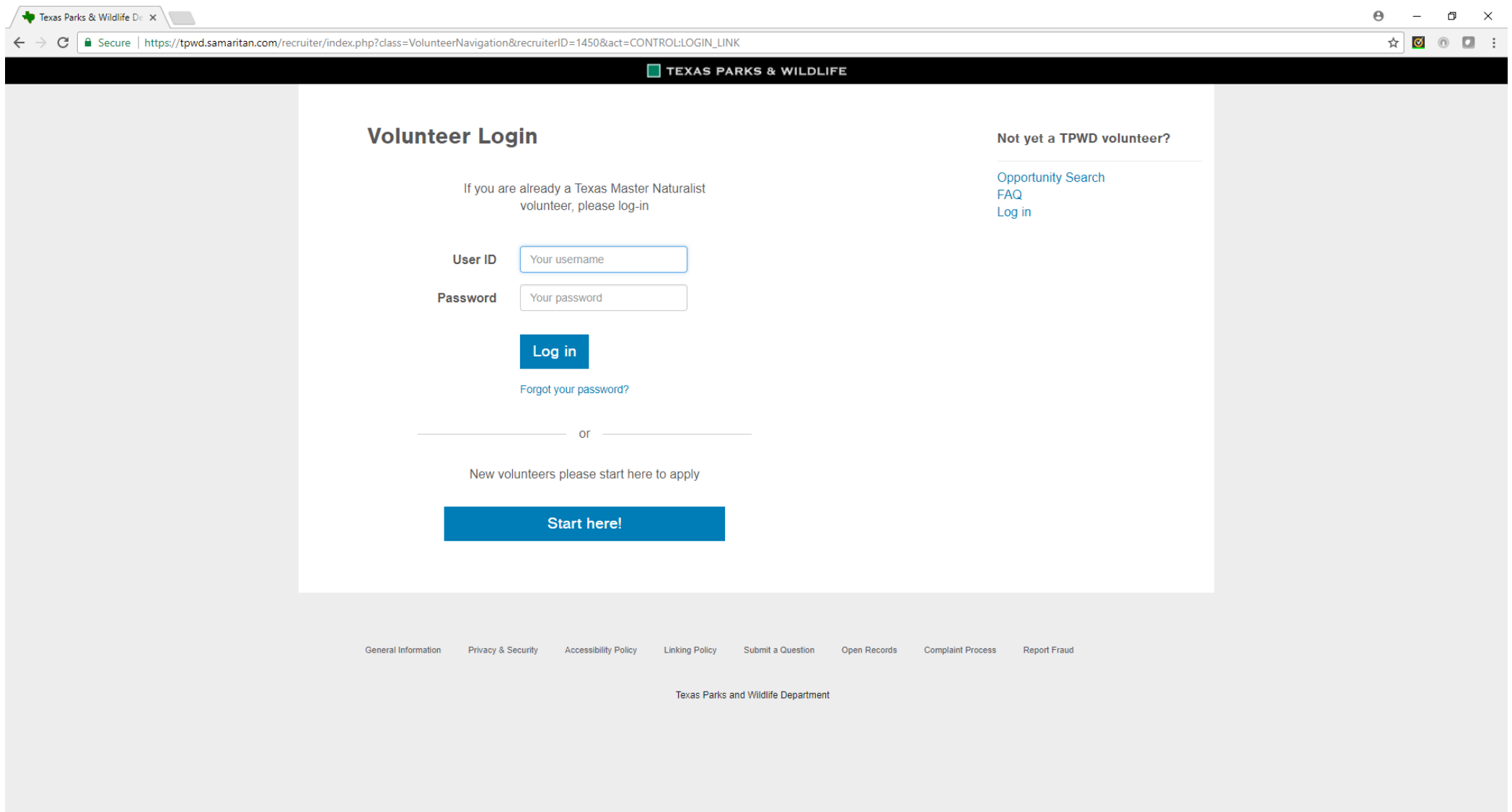

W Ma A C C B 9

 $\bigodot$   $R^2 \wedge H \cong \mathbb{Z} \longrightarrow$  5:58 AM

 $\Box$ 

Ŧ **O** Type here to search  $\begin{array}{c} \mathbb{C} \quad \mathbb{C} \quad \mathbb{C} \quad \mathbb{C} \end{array}$ 

 $\mathbf{r}$ 

日本

## Logging into the VMS

- Use your assigned User ID and Password
	- OK to change your Password
	- Once you log in, the Volunteer Dashboard screen appears.
- First time you log in you must select Edit My Profile
	- Complete the background information and liability waiver forms
	- Update all information on the Personal tab

Both of the sponsors of the Texas Master Naturalist program, Texas Parks & Wildlife Dept. (TPWD) and Texas A&M AgriLife Extension (AgriLife), require a current background check.

## Volunteer Dashboard

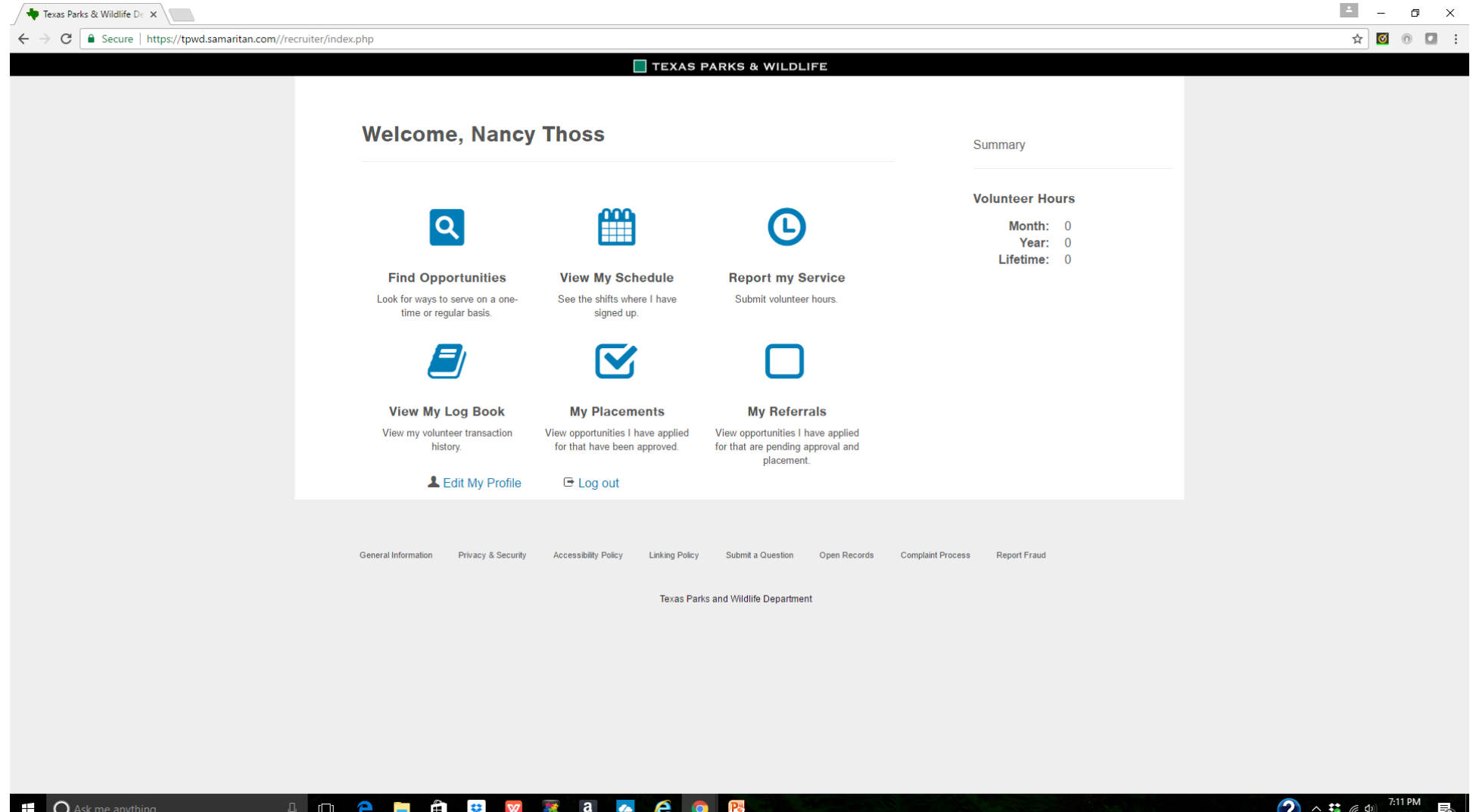

## Volunteer Dashboard

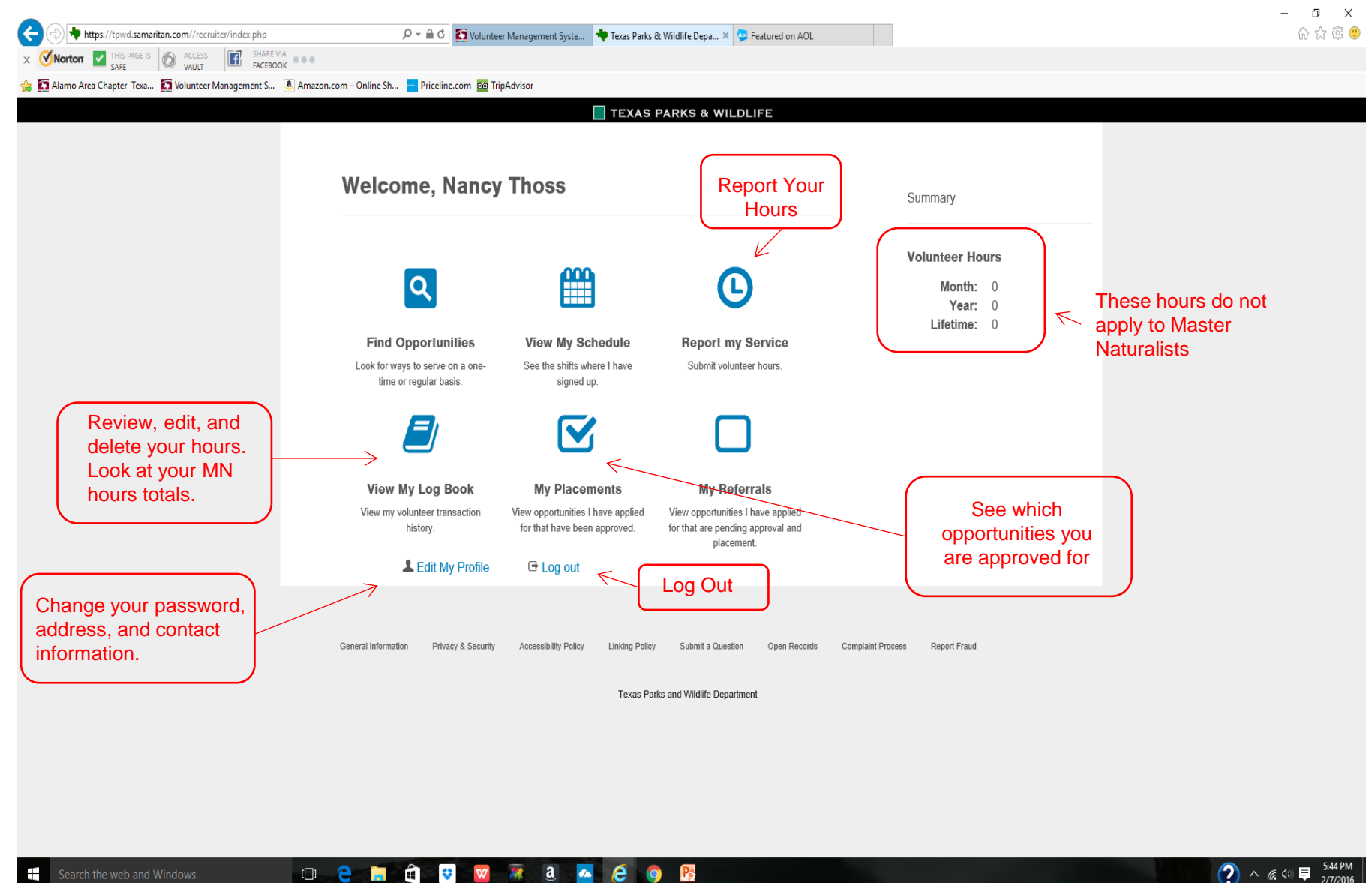

**R** 

 $\Box$ e $\Box$ 

### Volunteer Dashboard – Edit My Profile (First Time you Log In)

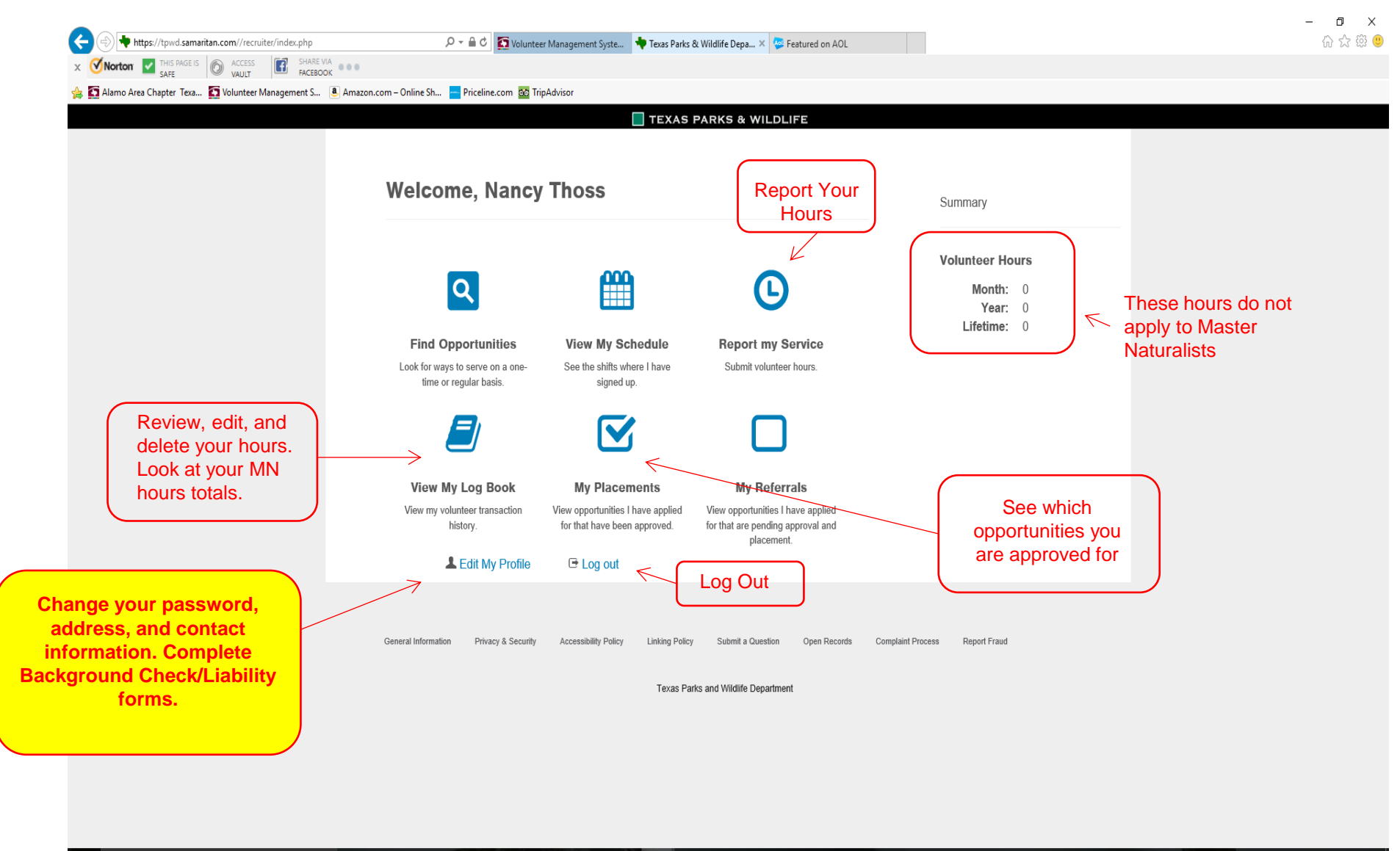

B

**A** 

 $\begin{array}{ccccccccccccccccc}\n\hline\n\mathbf{w} & \mathbf{w} & \mathbf{w} & \mathbf{a} & \mathbf{a} & \mathbf{w} & \mathbf{c} & \mathbf{0}\n\end{array}$ 

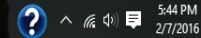

#### First Time Logging In – Select Edit My Profile.

Complete the Waivers & Agreements, update your contact information, and change your password.

Verify your information is accurate. This will be used for background checks!

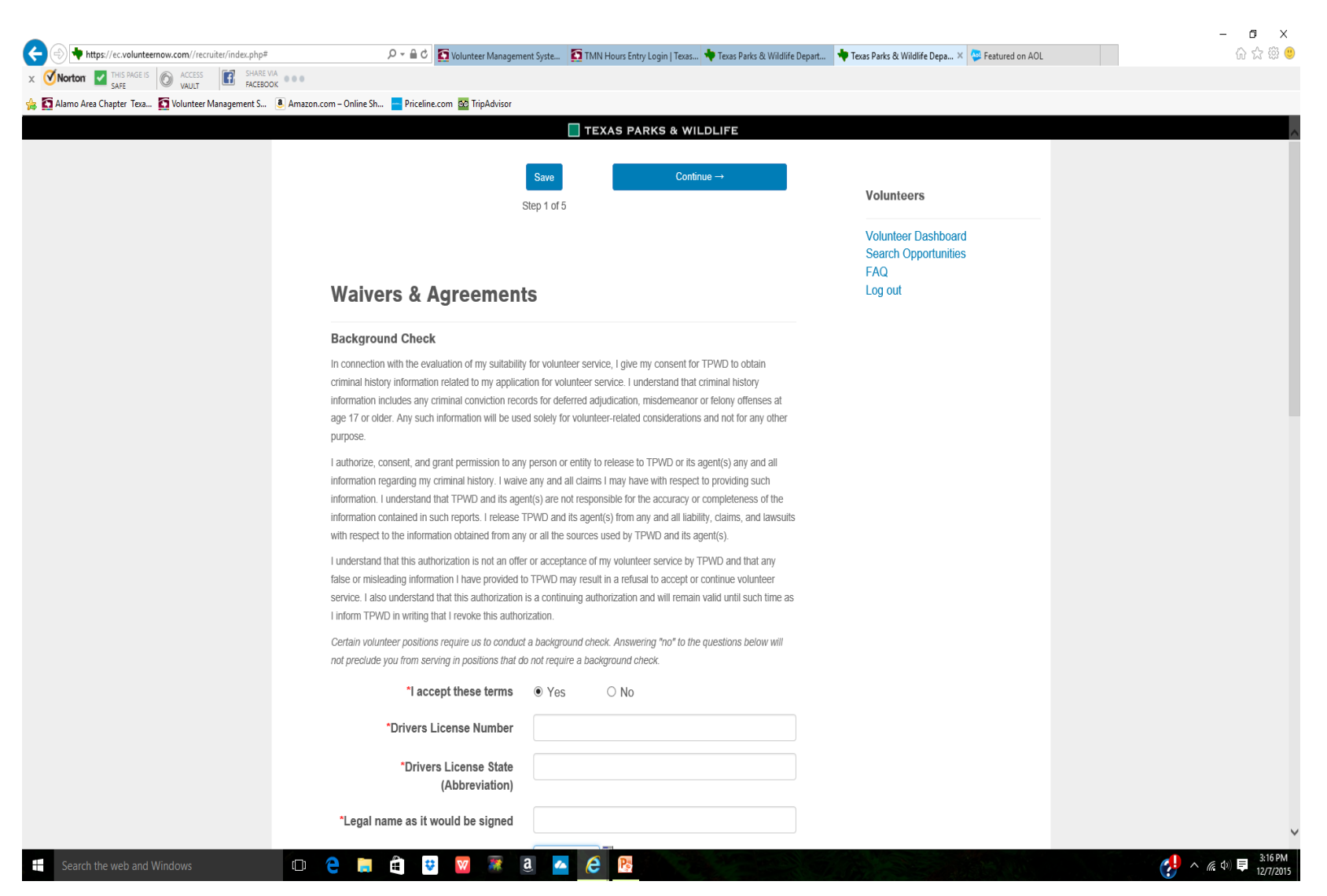

## Finding Approved Opportunities (Service Projects and Advanced Training Classes)

- Only approved opportunities are set up in VMS.
- Approved opportunities appear on our website calendar, in our monthly newsletters, and in periodic emails to all members. (Best ways to find an activity!)
- All AAMN active members and trainees are approved for all opportunities set up in VMS.
- In VMS on your Dashboard, you can select My Placements to see all approved opportunities assigned to you.

Question: I found a service project/training class that I want to go to. It's not on the calendar or in the newsletter. May I still go to it and get hours credit for it?

Answer: You may attend any public activity that you wish to attend. However, you will only get hours credit for APPROVED activities. To request approval for a new activity, fill out the online activity approval form on our website or the Word form on our website and email it to Pam Ball, Activities Director. The Activities Committee will either approve or not approve the activity. If approved, Pam will email a notice to all members.

#### $\leftarrow$   $\rightarrow$  C  $\Box$  txmn.org/alamo/members/calendar/

#### Calendar

Check the calendar below for updated Advanced Training, Volunteer Service Hours and just for Just for Fun activities and events. Calendar is updated frequently with approved activities, so check back often.

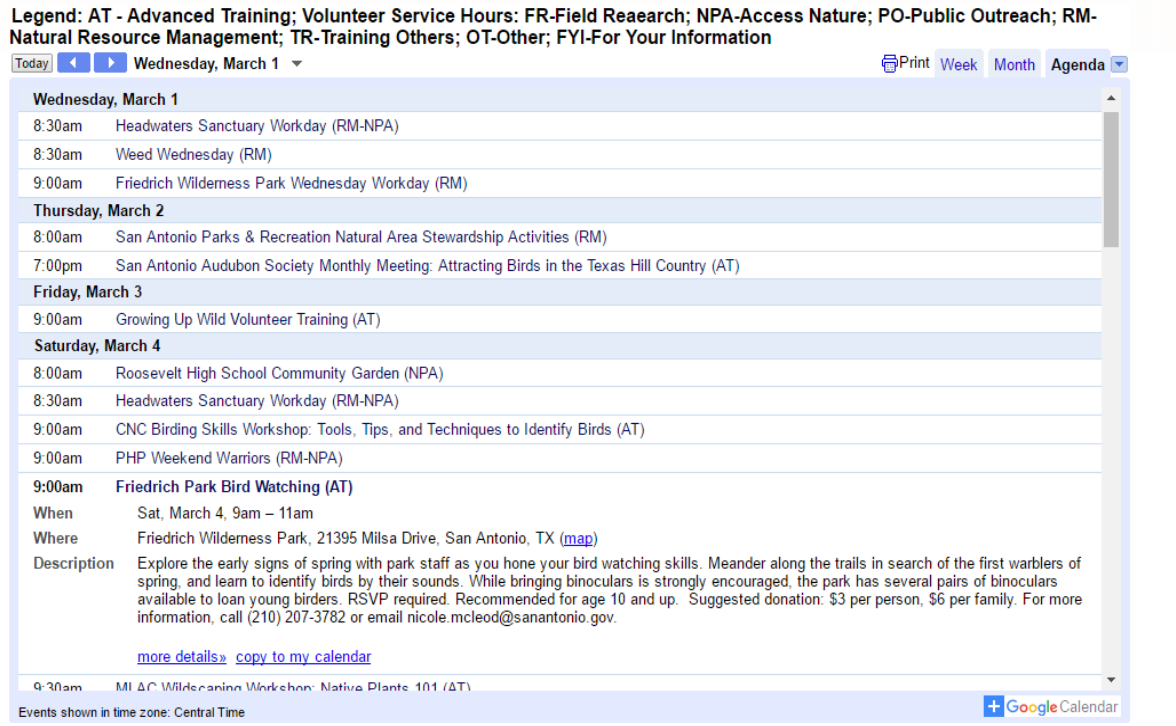

#### ABOUT US POPULAR LINKS REQUIRED LINKS CONTACT AGRILIFE BOOKSTORE U O **e m ê b w x a A e B S o II** O Ask me anything 帚

## Volunteer Dashboard

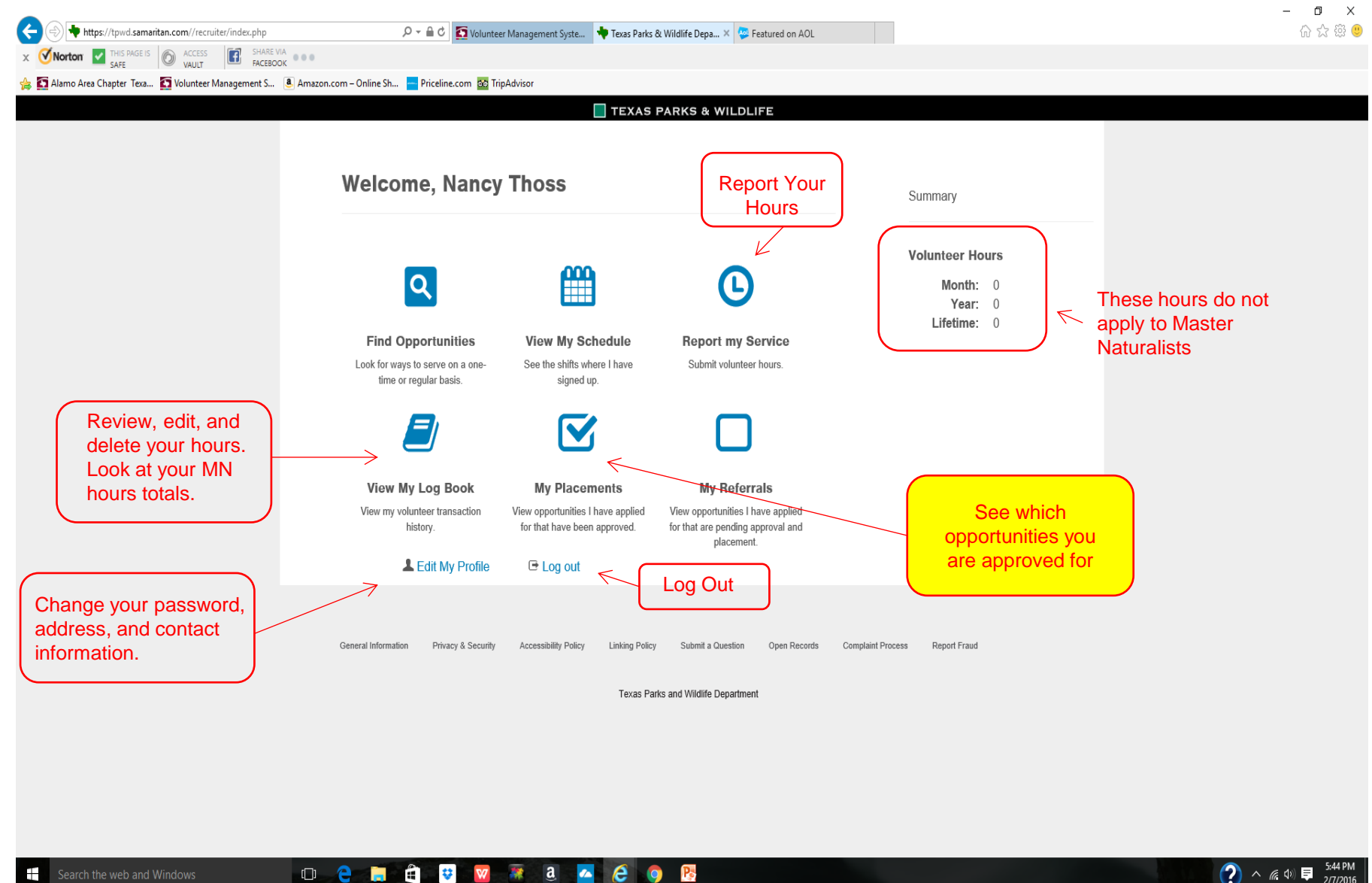

**R** 

 $\Box$ e $\Box$ 

## Approved Opportunities in VMS

- Opportunities are organized by Category Codes based on Federal Reporting Categories. Will be in alphabetical order by code shown in ().
	- Advanced Training (AT)
	- Chapter & Program Support, Business and Administration (CB)
	- Field Research (FR)
	- Nature/Public Access (NPA)
	- Public Outreach (PO)
	- Natural Resource Management (RM)
	- Training & Educating Others (TR)
	- Technical Guidance (TG)
	- Other (OT)

See Opportunity Category Descriptions Chart.

## Approved Opportunities

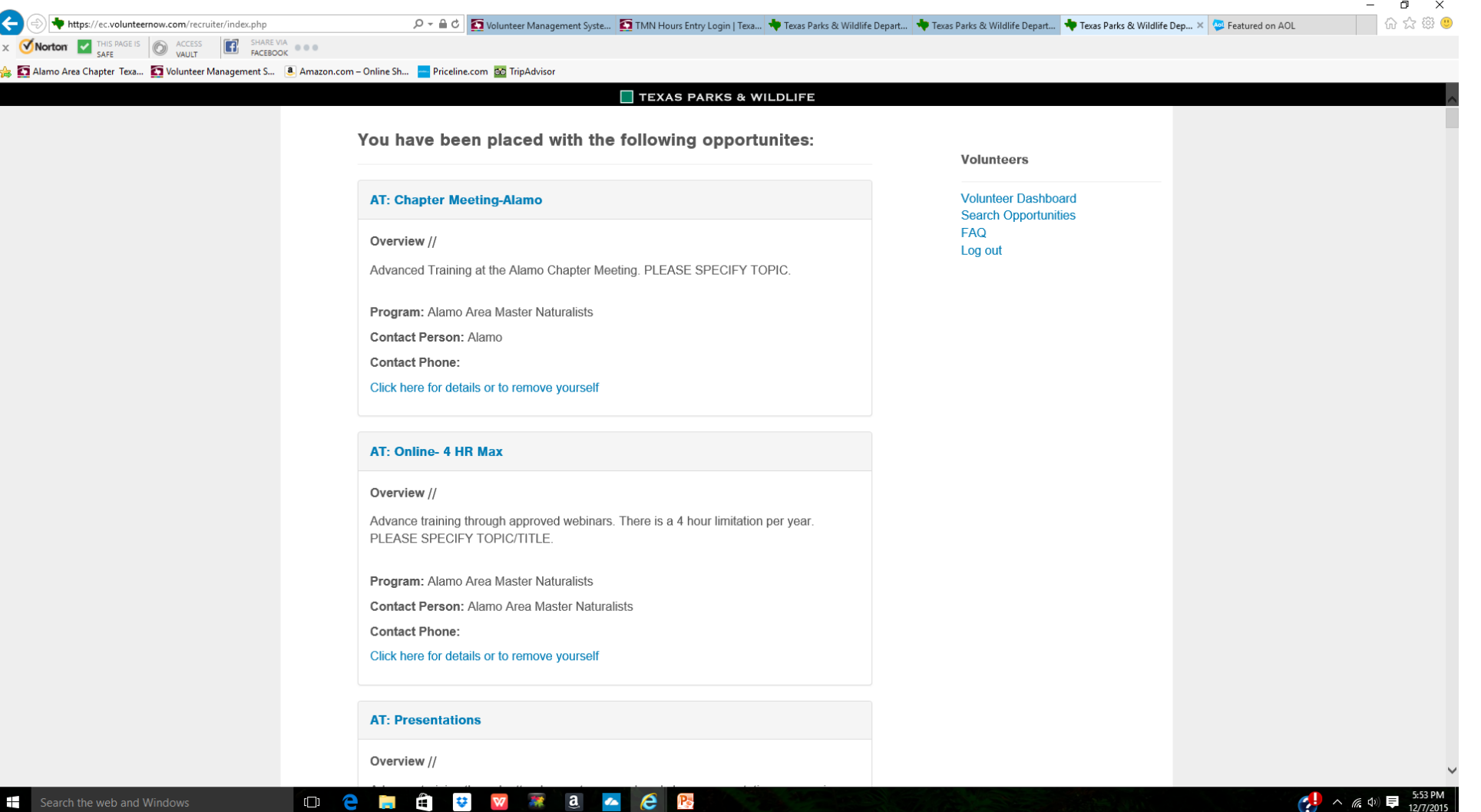

### Approved Opportunities

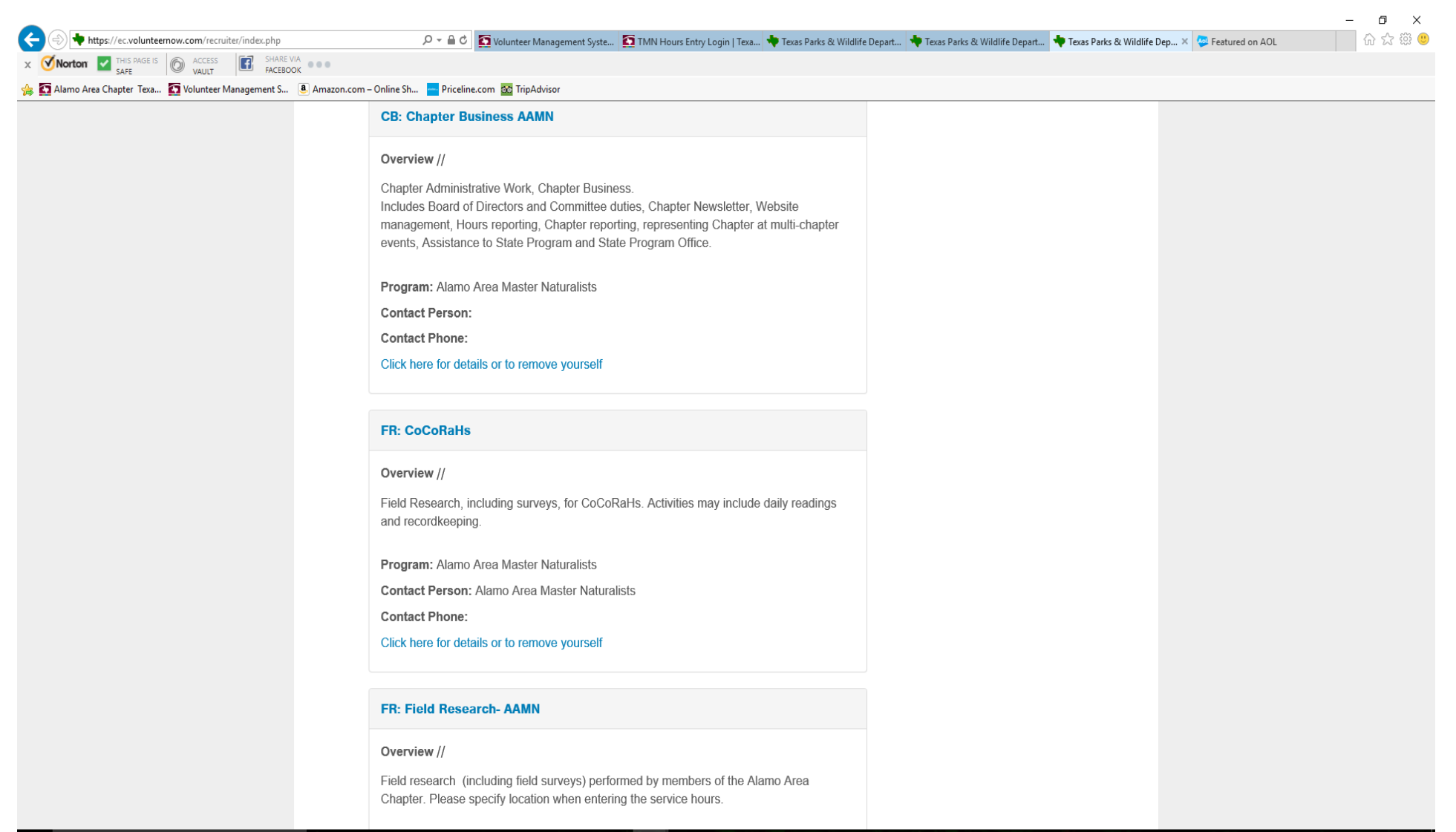

**O 2 5 6 9 W 2 8 4 2 B** 

## Approved Opportunities

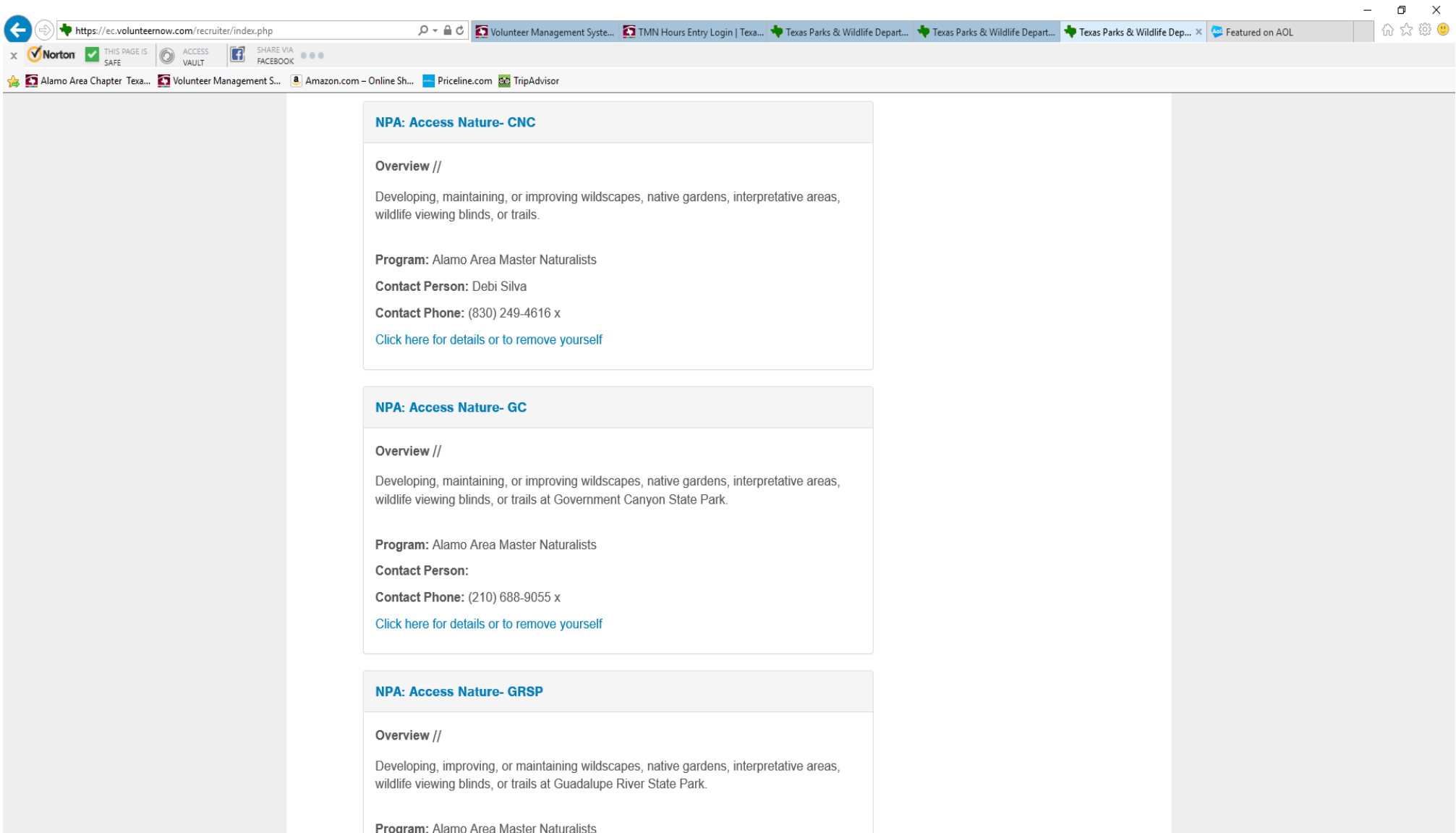

**Den** 

**OUT WE A CR** 

 $\binom{6.05 \text{ PM}}{2.772015}$ 

## Volunteer Dashboard

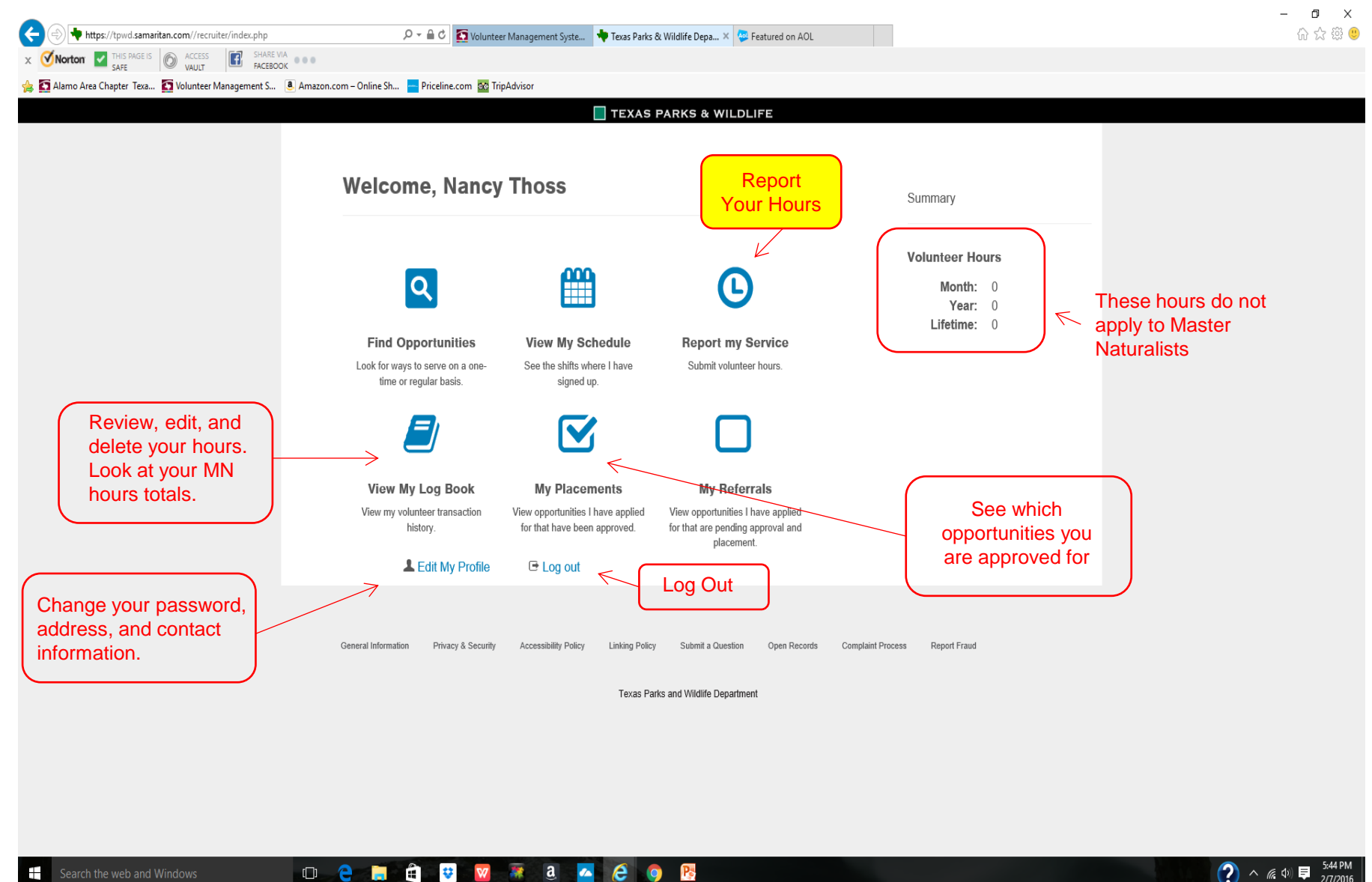

**R** 

 $\Box$ e $\Box$ 

### Select the Opportunity

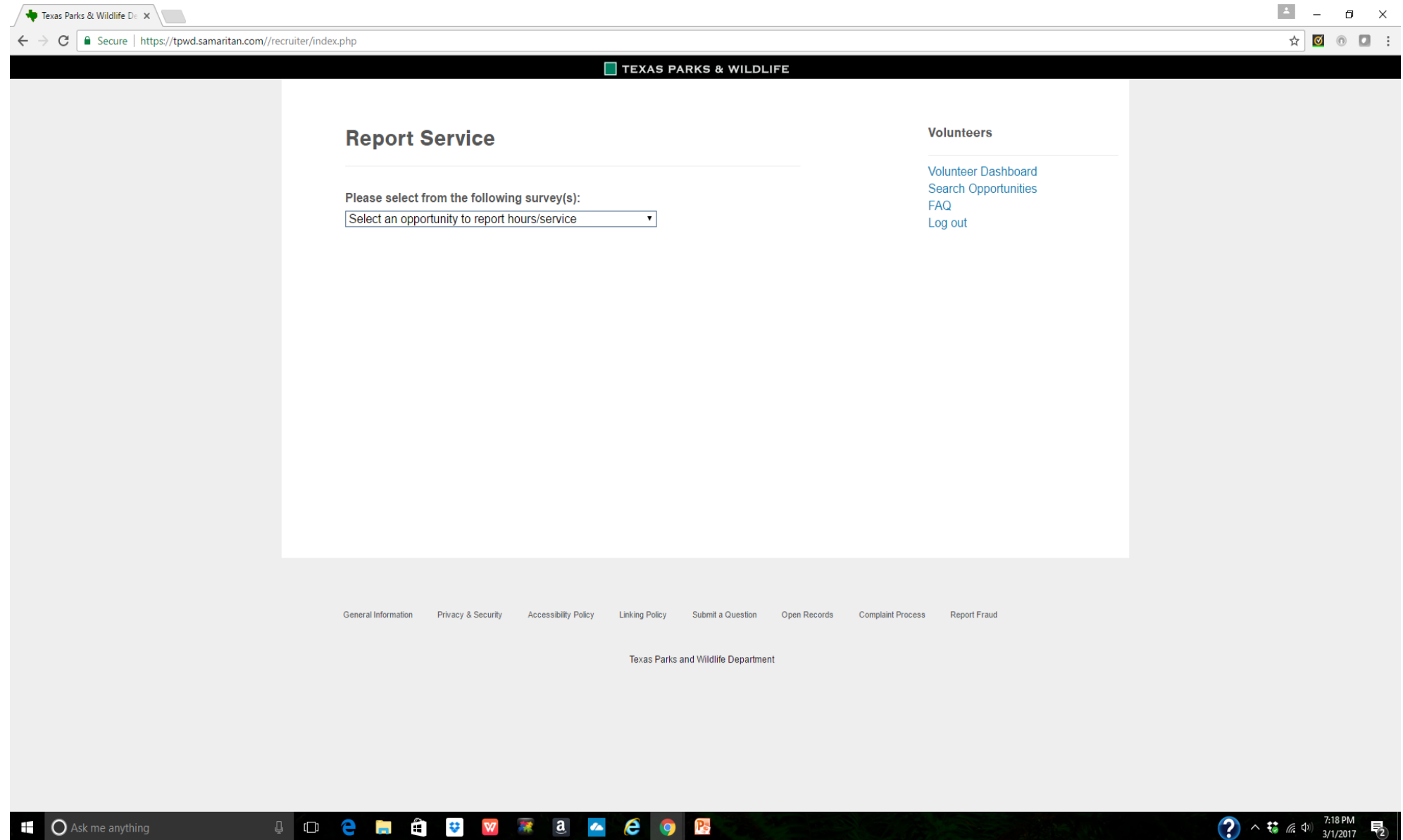

### Partial List of Alamo Area Opportunities

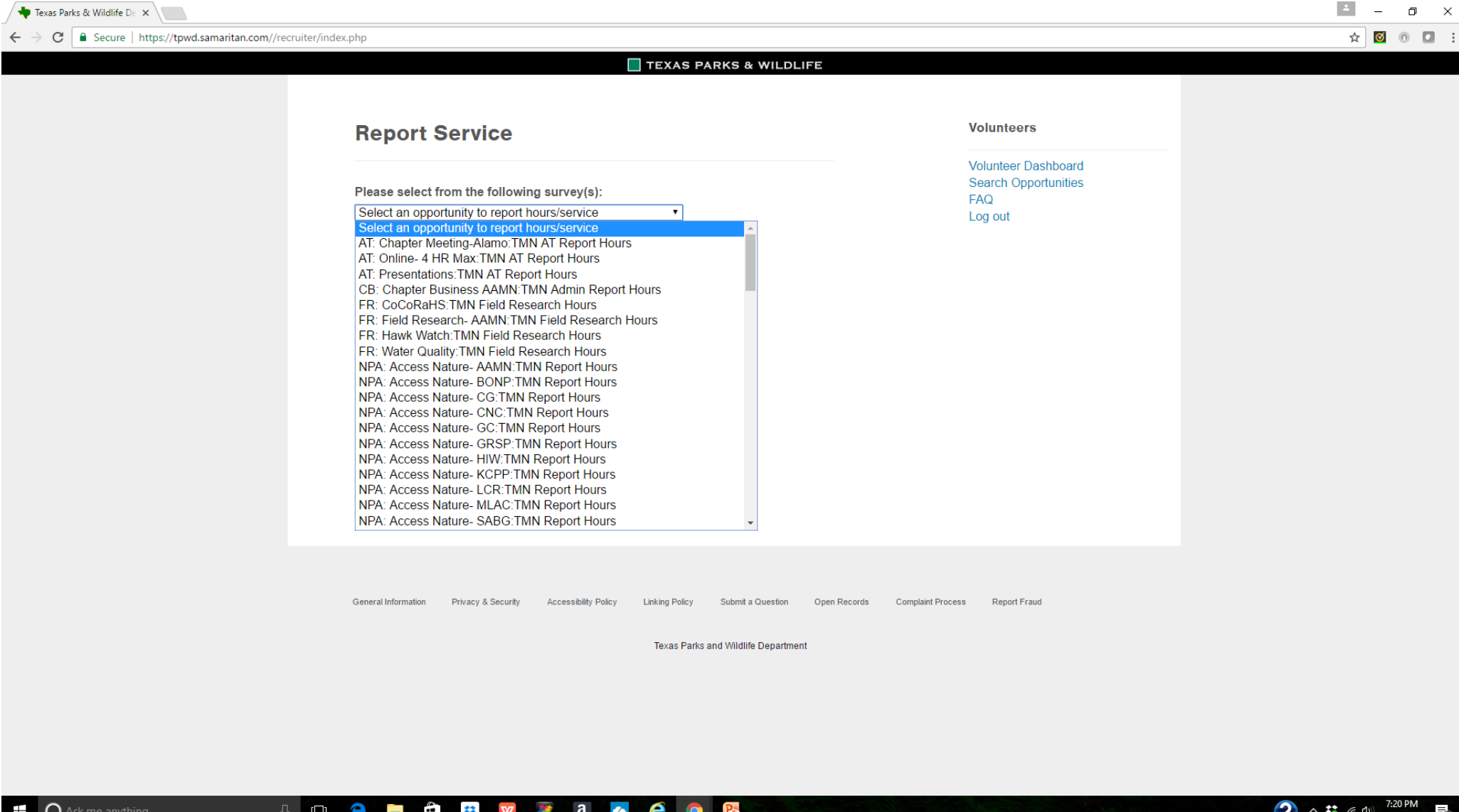

## See "List of Opportunities"

This Excel file list is on our website and will be updated when changes occur. It provides you with more information to help you select the correct opportunity based on the category codes.

Refer to both this list and the Opportunity Category Descriptions Chart.

Be careful when selecting an opportunity. If you select the wrong category when recording your hours, you will have to delete it and re-enter your hours with the correct category.

Example: NPA: Access Nature-SAPAR would be used for developing/maintaining/improving hiking trails, native gardens, wildlife viewing blinds in one of San Antonio's parks or natural areas.

TR: Presentation-SAPAR would be used for training others (teaching a class on native plants) in one of San Antonio's parks or natural areas.

Both have SAPAR in the name. Select the correct one based on your activity.

### VMS – Reporting Volunteer Service and Training Hours: Advanced Training Hours

 $\mathbf{A}$ 

? *(*a, d)  $\frac{7:26 \text{ PM}}{3/1/2017}$ 

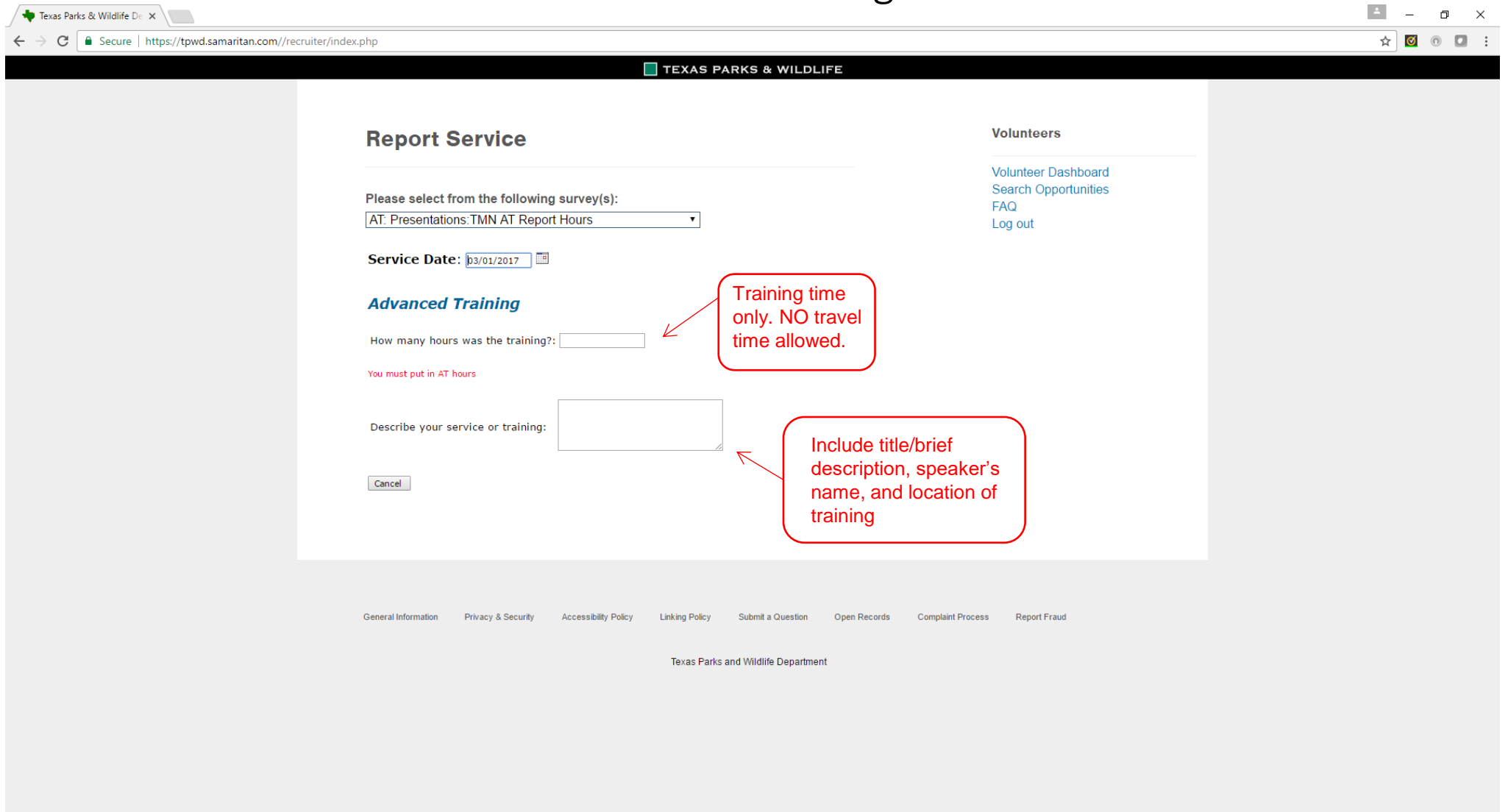

**JOCHOVVICOBA** 

### VMS – Reporting Volunteer Service and Training Hours: Service Hours – Remember to Choose the Correct Category

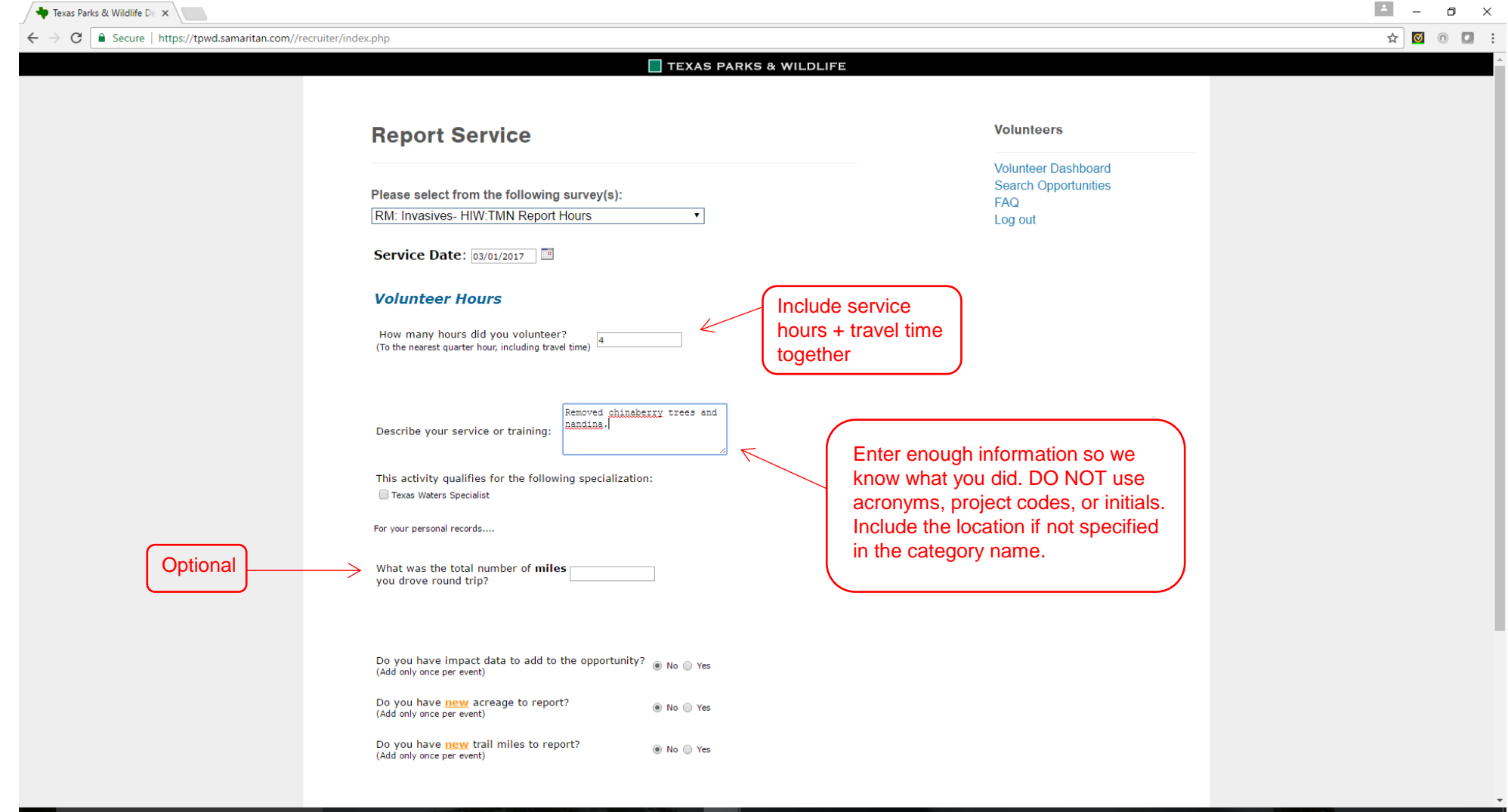

e

 $\overline{a}$   $\overline{a}$ 

e

**College** 

m

? ↓ ● △ ↓ → 3/1/2017

#### VMS – Reporting Volunteer Service and Training Hours

Impact Data: Only one person reports this data for each event

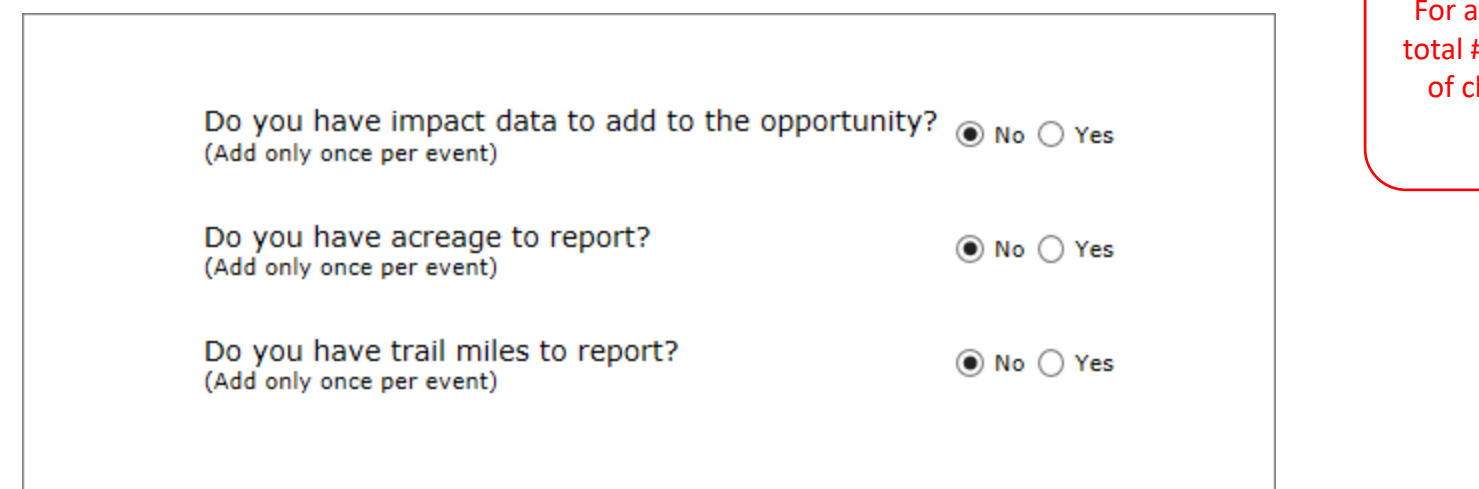

attendance, enter # of adults, total # children, and the grand total

Default = No When in doubt, use No.

#### VMS – Reporting Volunteer Service and Training Hours Volunteer Service - The Field Research category survey has a date range

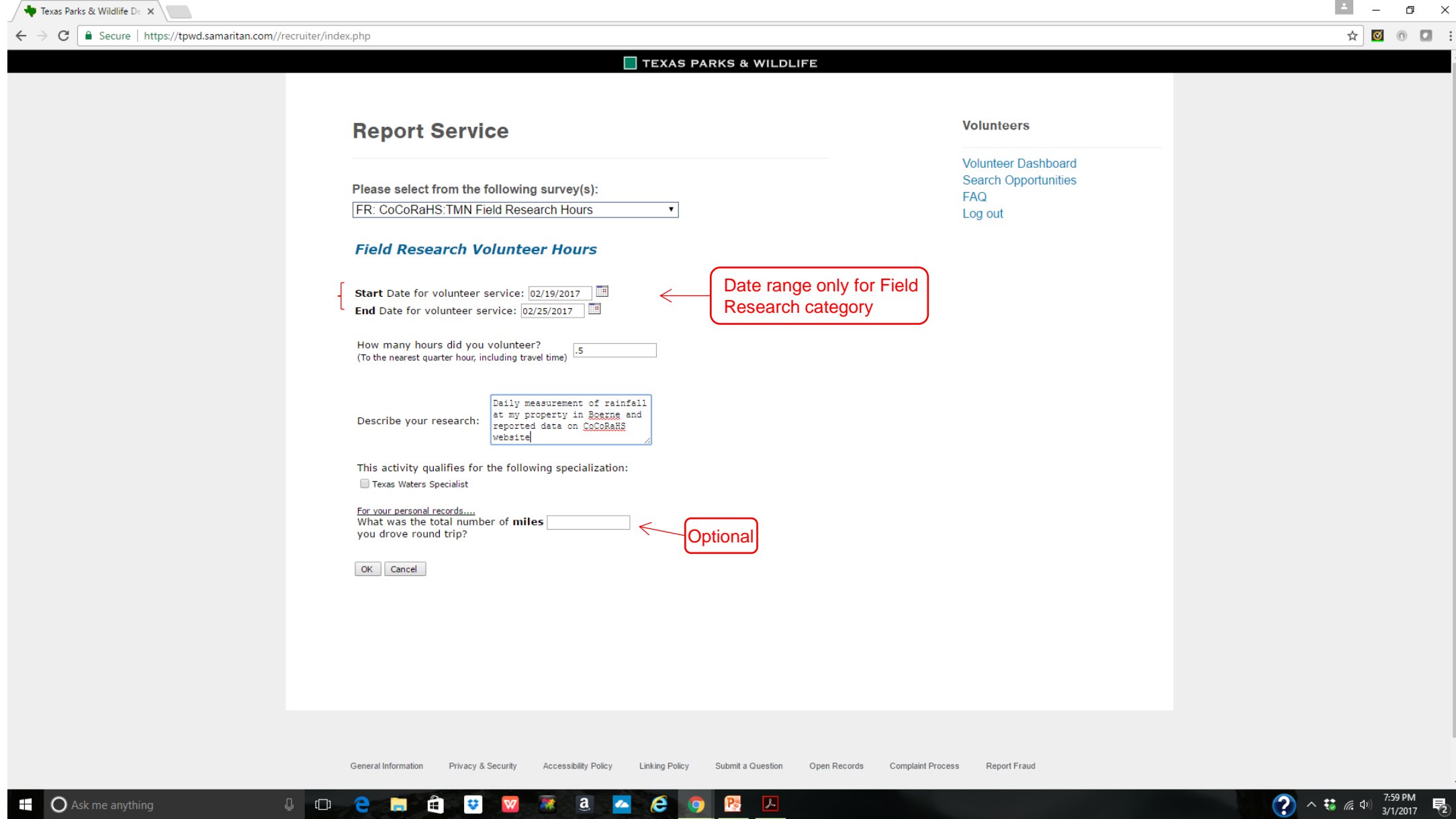

## VMS – Reporting Volunteer Service and Training Hours

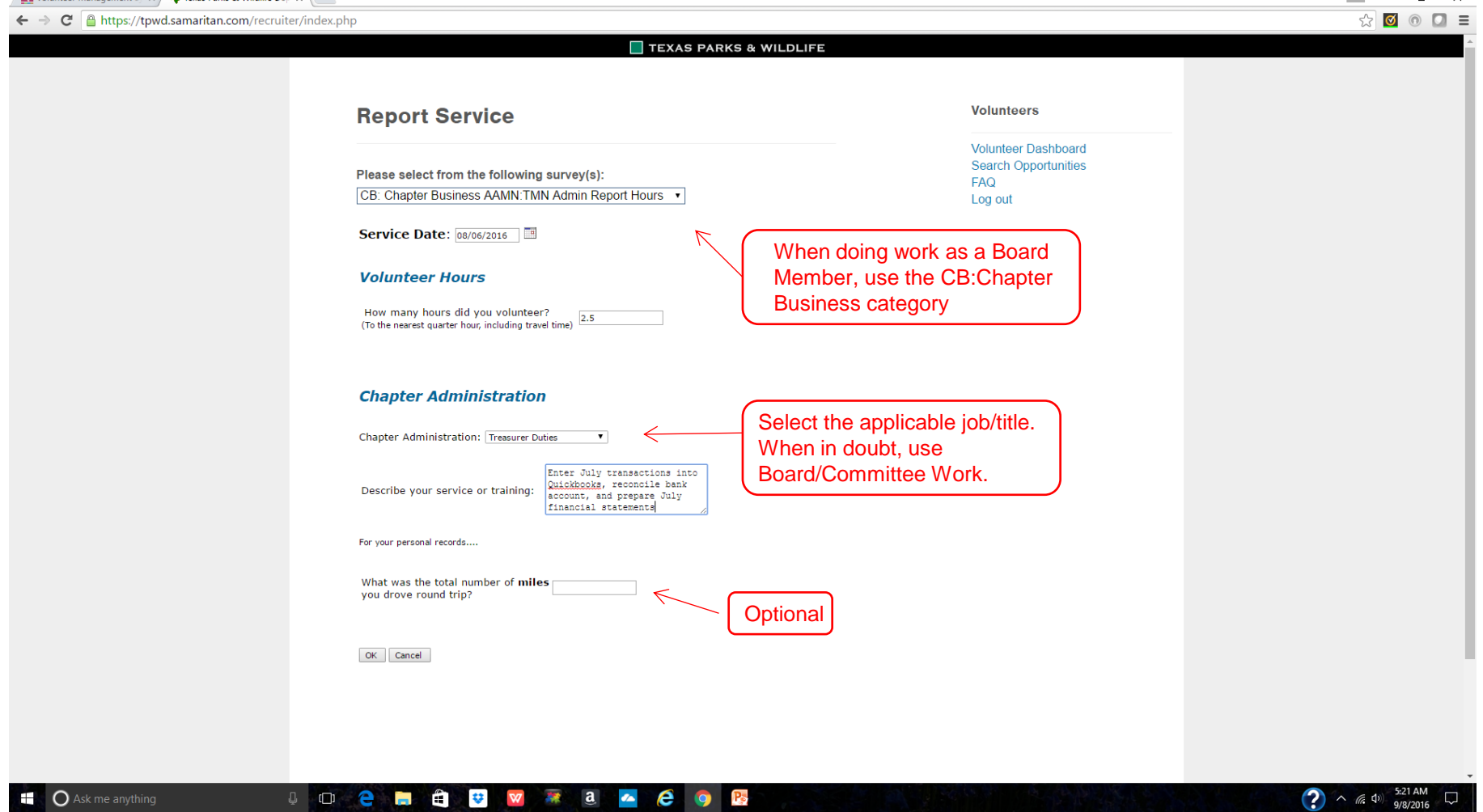

## Volunteer Dashboard – View Your Log Book

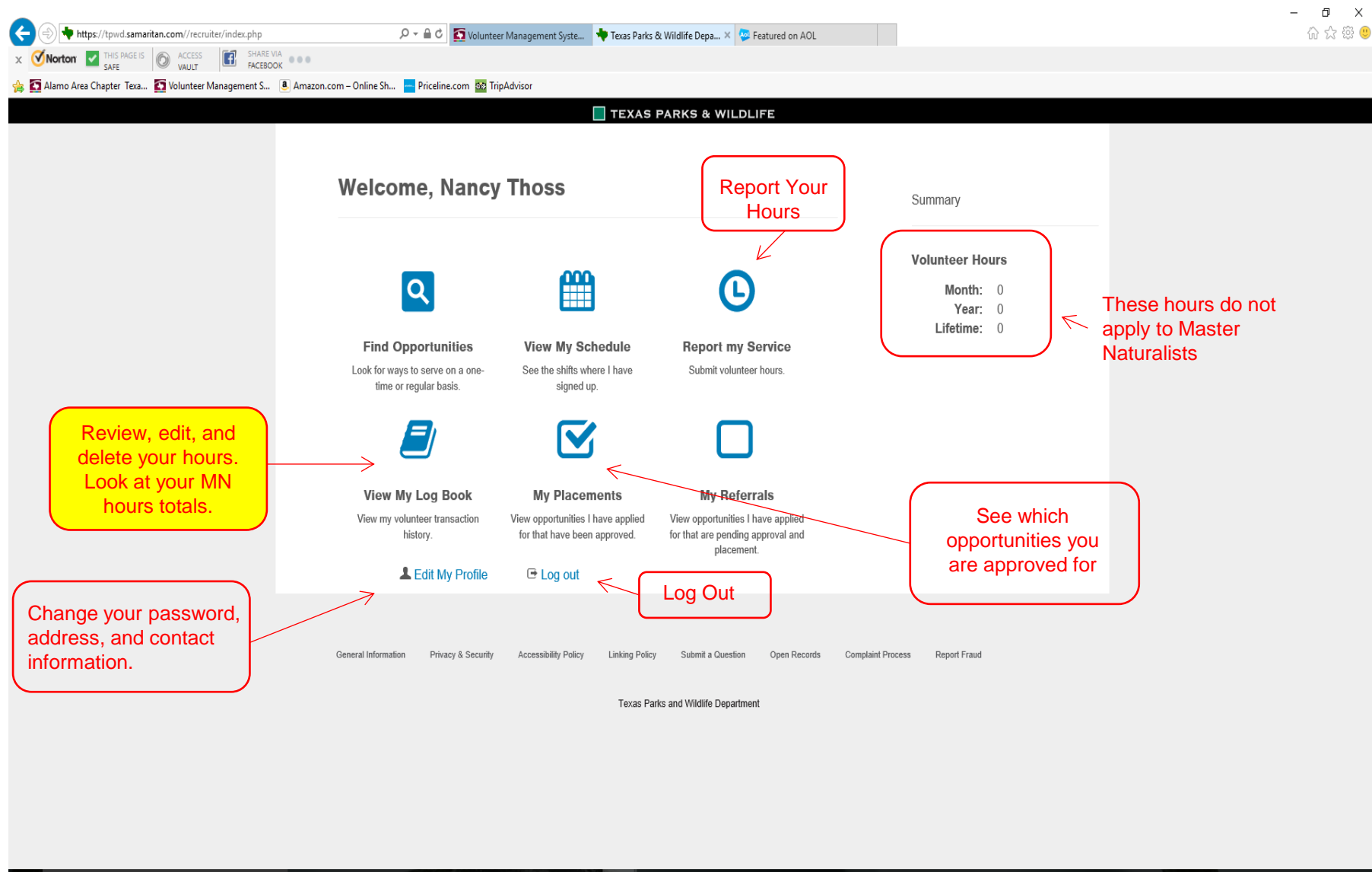

 $\sqrt{a}$  a  $\sqrt{a}$  e o

 $\mathbf{e}$  and

Ĥ a e I

#### VMS – Viewing Your Log Book

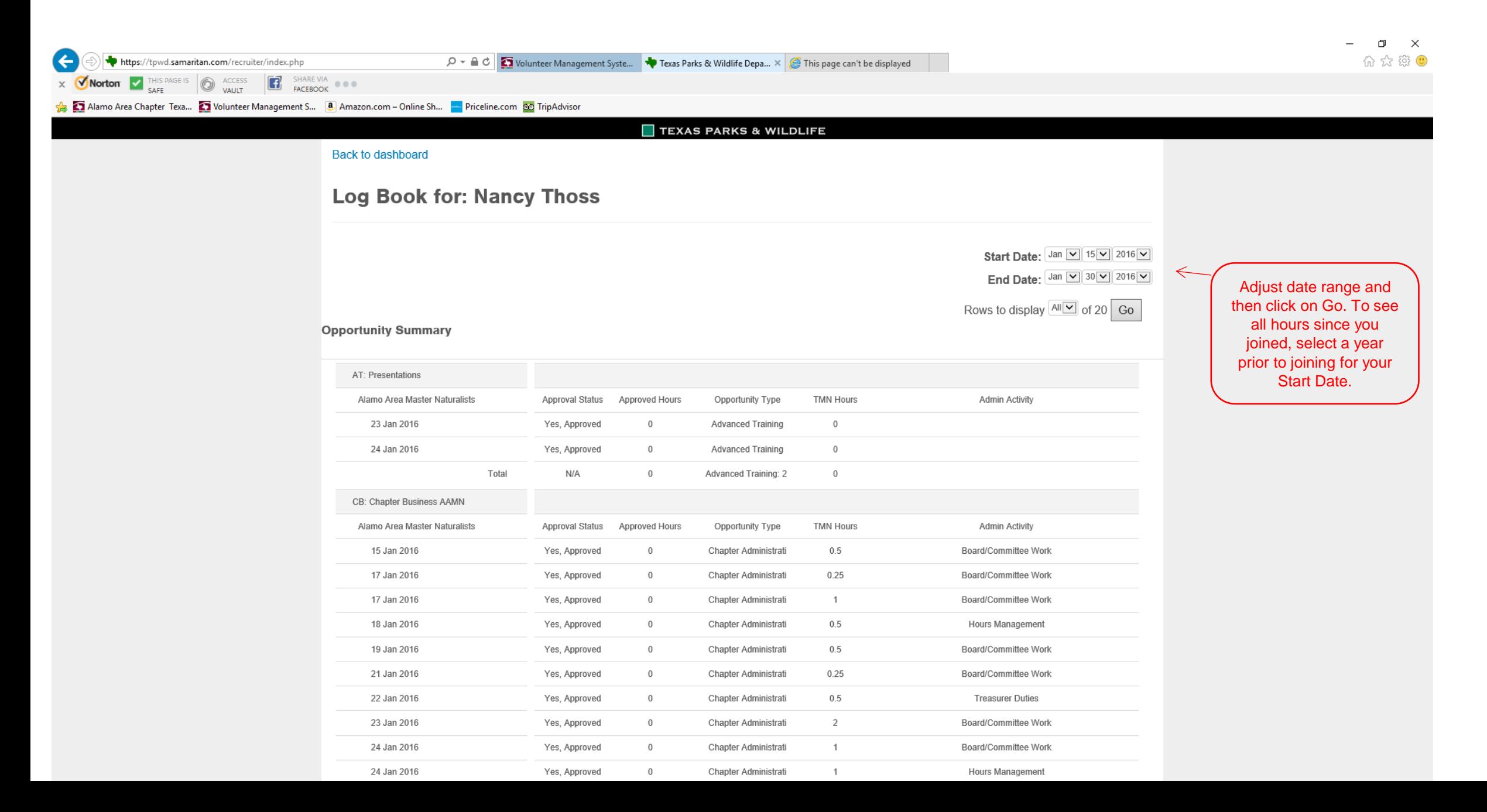

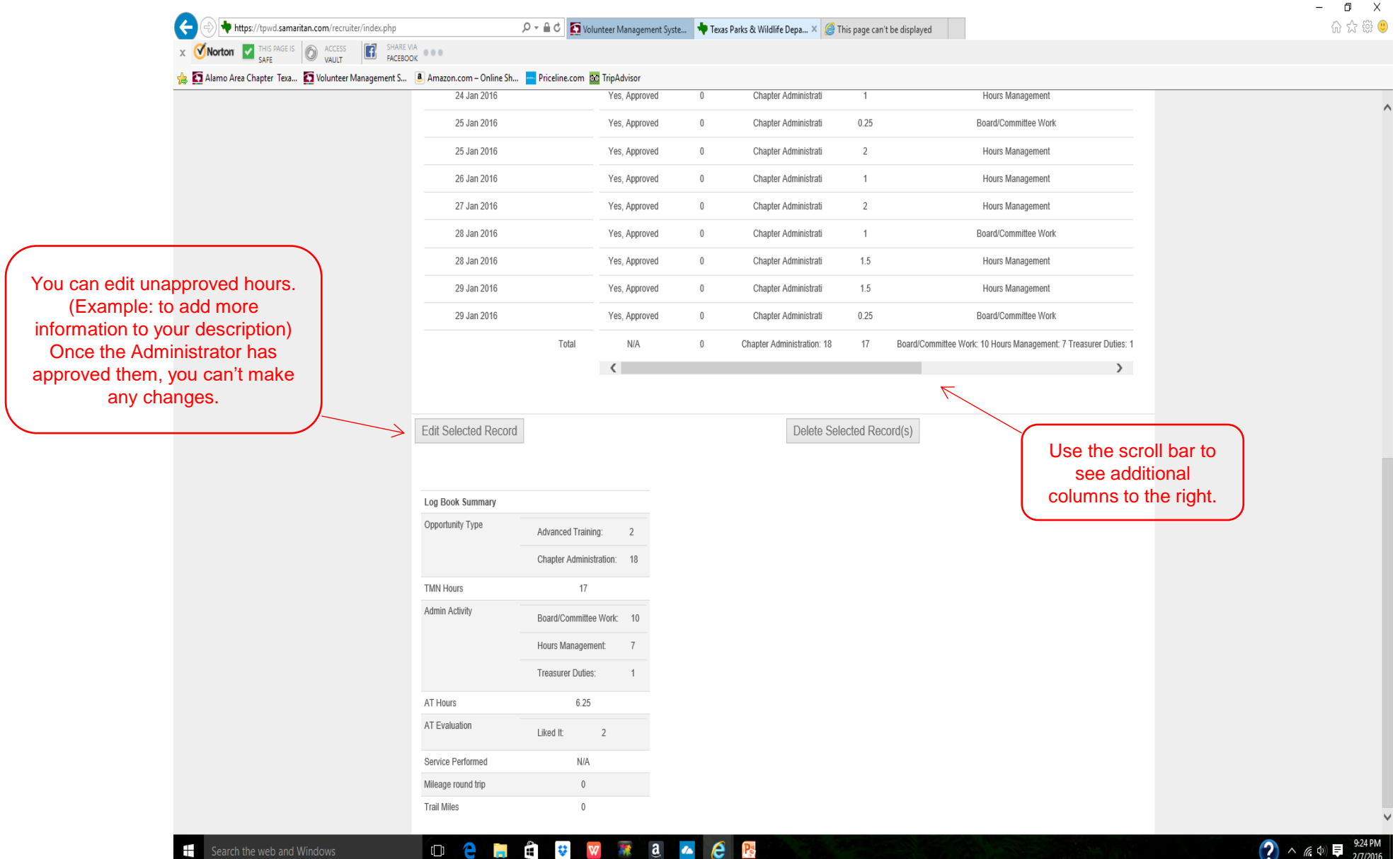

## Viewing Your Description

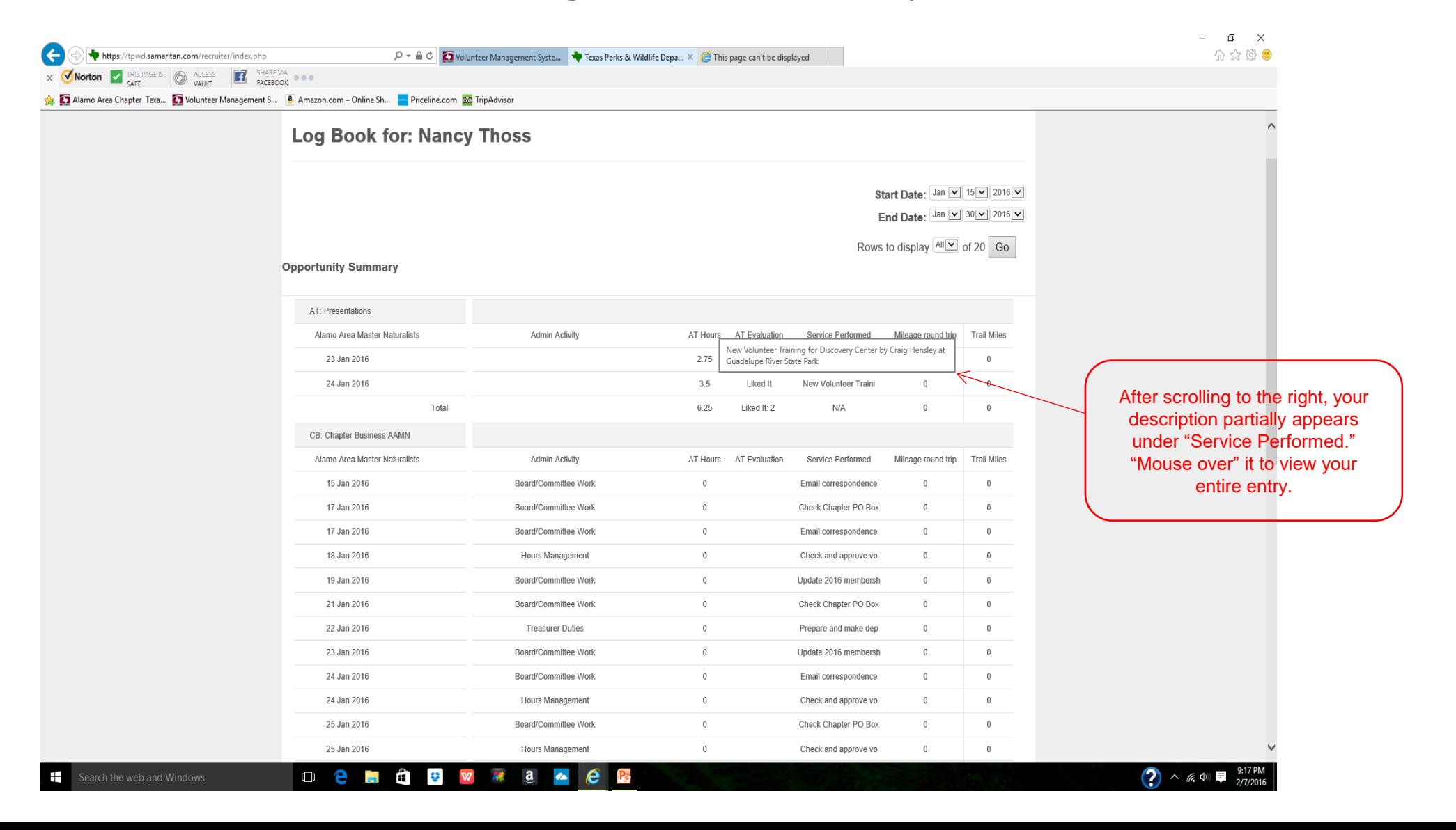

VMS – Reporting Volunteer Service and Training Hours

## Remember, hours have to be reported within 45 days of the event

VMS – Reporting Volunteer Service and Training Hours

# Questions?

For questions, email Nancy at: nancy4gardens@gmail.com